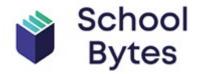

## Parent Portal now available!!!

- View permissions due and already submitted
- View payments due and payments made
- Allocate family credits to excursions and events
- Make payment for more than sibling in one transaction
- Manage permissions and payments for students across multiple schools providing schools are utilising School Bytes platform

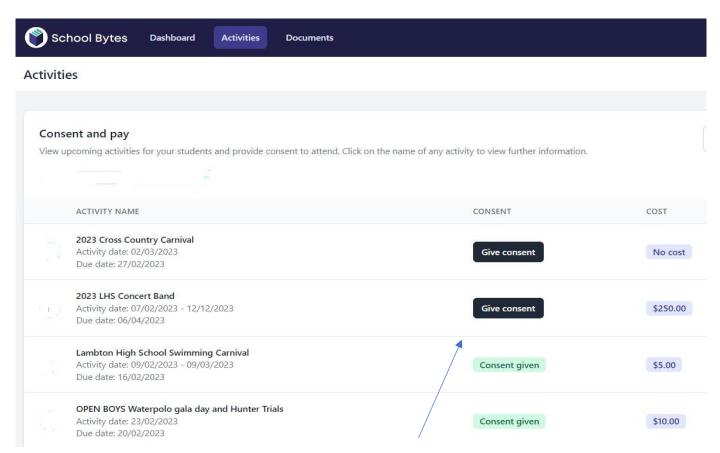

Easily see if permission has been given or is outstanding

## To set up your Parent Portal

- 1. https://portal.schoolbytes.education/auth/login
- 2. Enter our school name
- 3. Search for your students and link them to your Portal

**Please note:** Ensure you use the same email address that you have provided to the school . If you choose a different email address, an SMS verification code will be sent to the mobile phone number on record for you at the school.

| School Bytes  Log in to the parent portal  Or create a new account |                      |
|--------------------------------------------------------------------|----------------------|
|                                                                    |                      |
| Password                                                           |                      |
| Remember me                                                        | Forgot your password |
| Kemember me                                                        |                      |